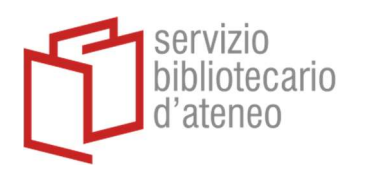

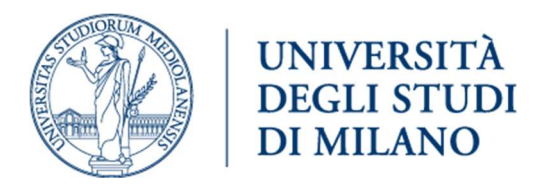

## Citavi e la Biblioteca digitale di Ateneo

È possibile settare Citavi in modo da collegarlo con le risorse messe a disposizione dalla Biblioteca Digitale dell'Ateneo: in questo modo sarà possibile verificare se un documento è disponibile in fulltext, anche da casa (off-campus)

Dal pulsante STRUMENTI, si sceglie OPZIONI e in RSS/OpenURL si cerca l'Università degli studi di Milano

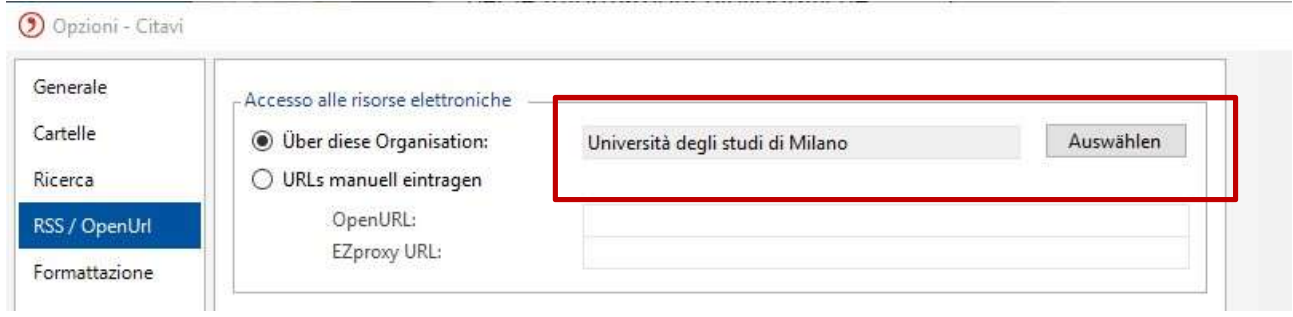

Per verificare se un documento è disponibile in full-text nella nostra biblioteca digitale dal TITOLO si sceglie VERIFICA DISPONIBILITA' ATTRAVERSO IL LINK RESOLVER DELLA PROPRIA BIBLIOTECA…

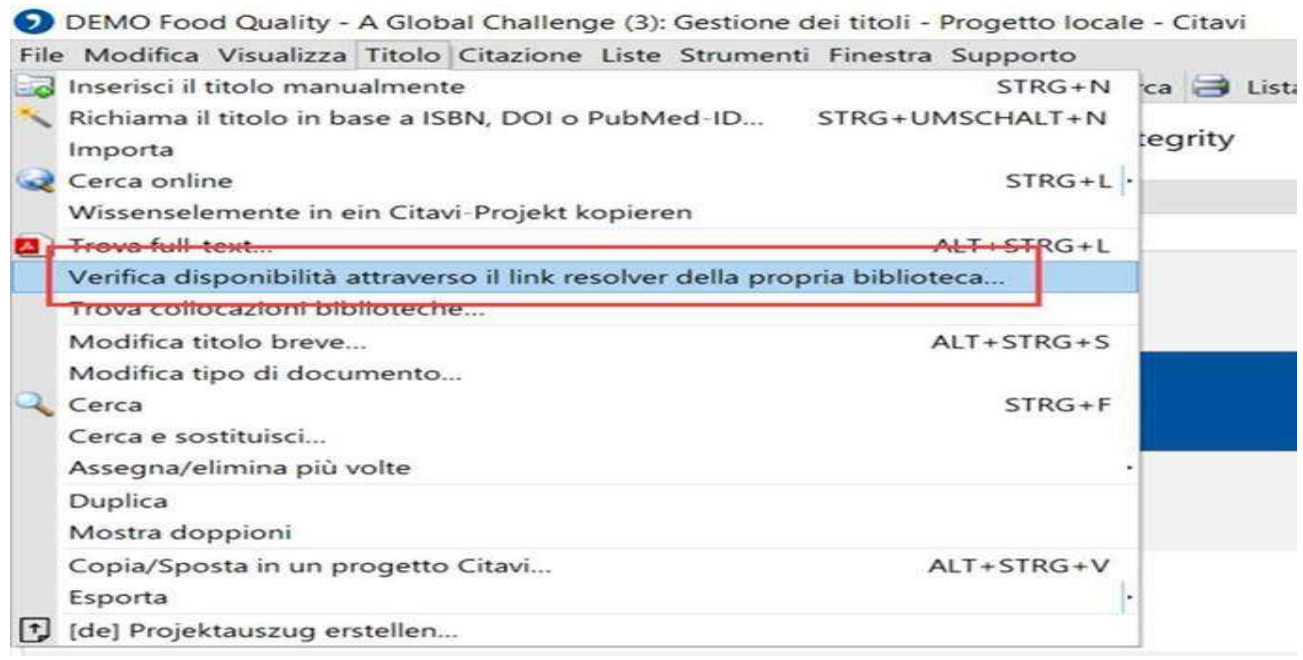